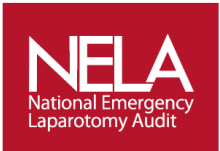

## **National Emergency Laparotomy Audit**

# **Web Tool Dashboard User Notes Case Ascertainment/Patient Demographics**

- 1. To access to online web tool Dashboard place your mouse over the 'Reports' tab and select one of the Dashboard sub-categories;
	- **'Data Entry'** sub-category gives you an overall view of the data collection and completion progress at your hospital.
	- **'Demographics'** provides you with an understanding of how your patients' age and operative urgency compares to that of the national average.
	- '**Unlocked Records'** breaks down of all your *Hospital's incomplete cases*, making it easier to fill in any missing information and complete and lock these cases.

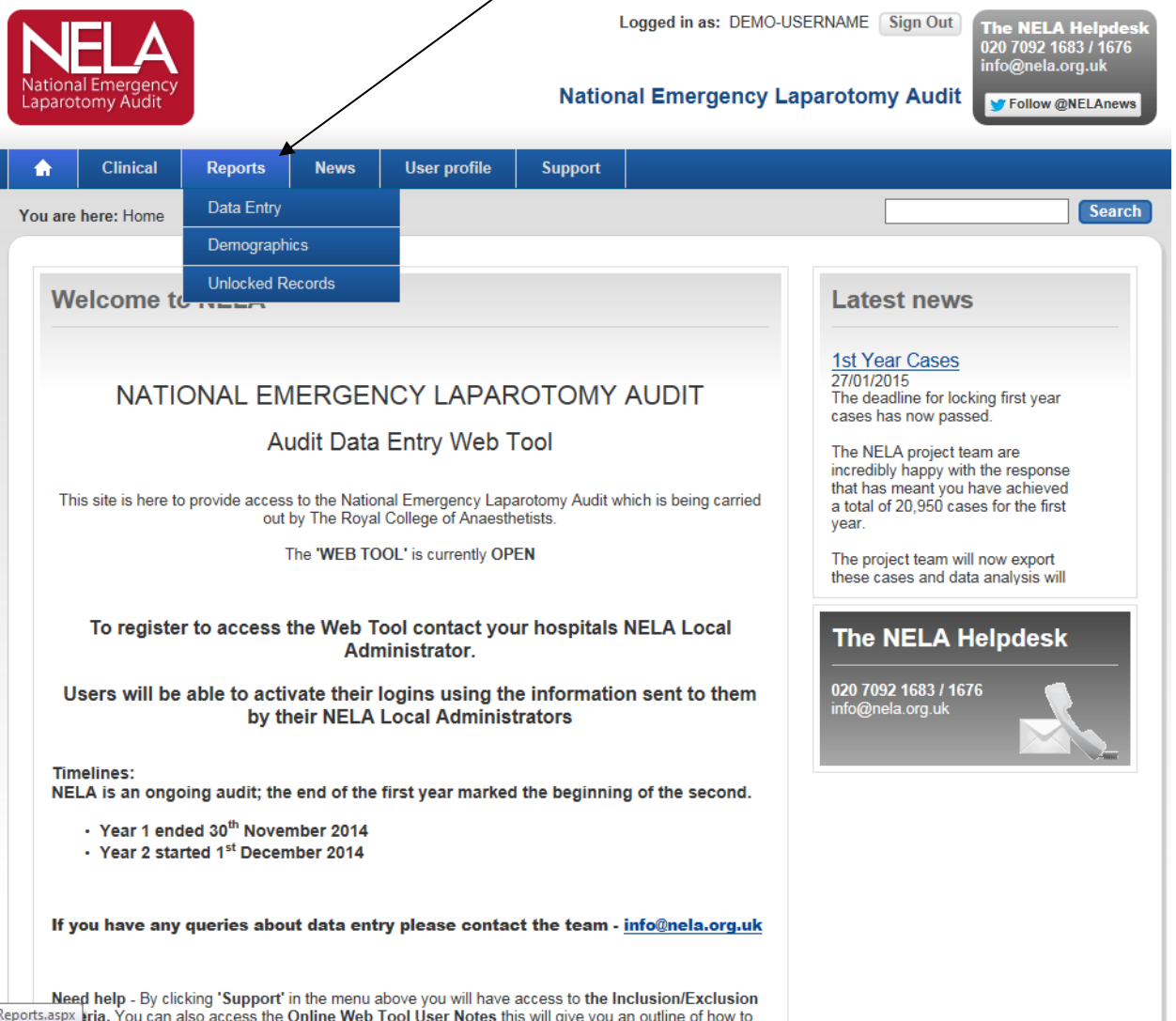

NELA Patient Audit - Web Tool Dashboard User Notes – March 2015

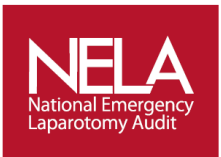

2. At the top of every Dashboard sub-category page you will find a number of options which allow you to select or narrow down the cases on which you would like the dashboard to focus. If you work across two different sites taking part in the audit you can use the Hospital dropdown list to select which site's results you'd like to view.

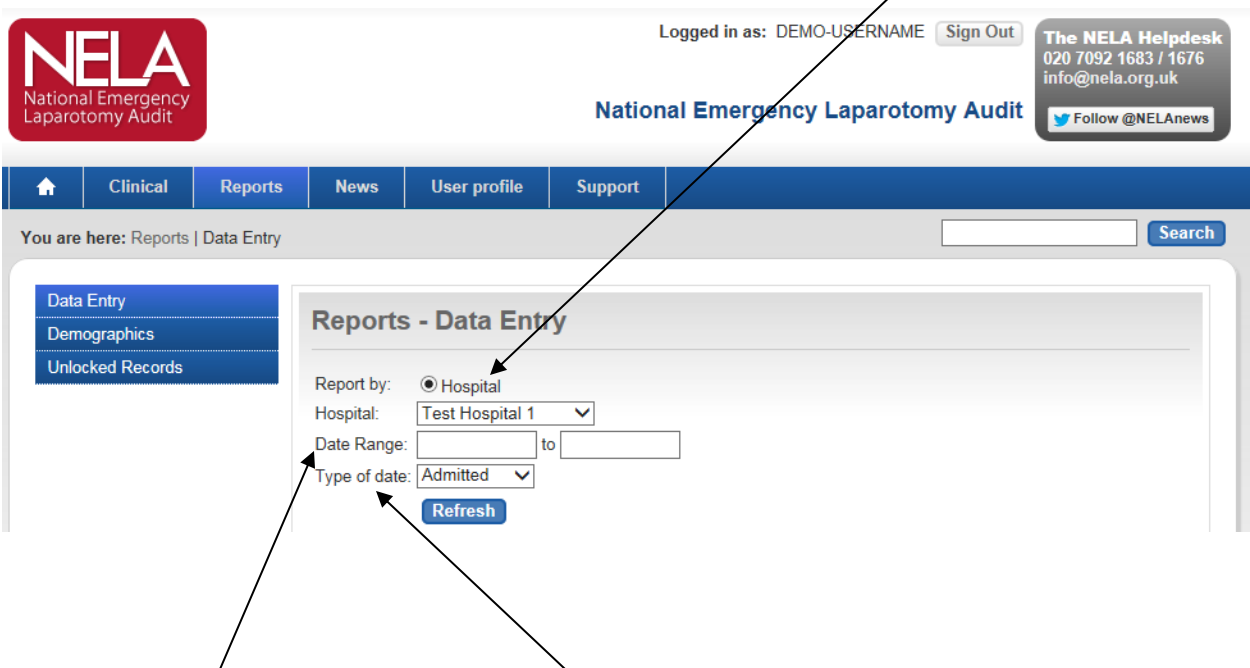

The Date Range fields allow you to view results over a specific time period in the audit, with the system allowing you to narrow down by the date a patient was admitted or discharged or the date that a case was created on the system.

*For example if you were hoping to look solely at Year 2 results of the Patient Audit you would enter 01/12/2014 into the 'from' date range box and select Admitted in the 'Type of date' dropdown. Similarly if you wanted to see how many cases entered on the system during January 2015 are still unlocked you would enter 01/01/2015 and 31/01/2015 in the 'to' and 'from' date range boxes respectively and select Created in the 'type of date' dropdown.*

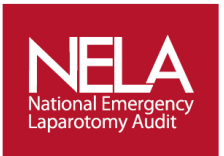

3. The first two graphs in the 'Data Entry' sub-category of the Dashboard display the rate at which cases have been created and locked on the web tool based on Admission Date and Created Date. This allows you to see if there are any months during which emergency laparotomy was especially common at your hospital. Using the Date Range fields you can focus on the amount of patients admitted and the number of cases entered during a specific period in the audit.

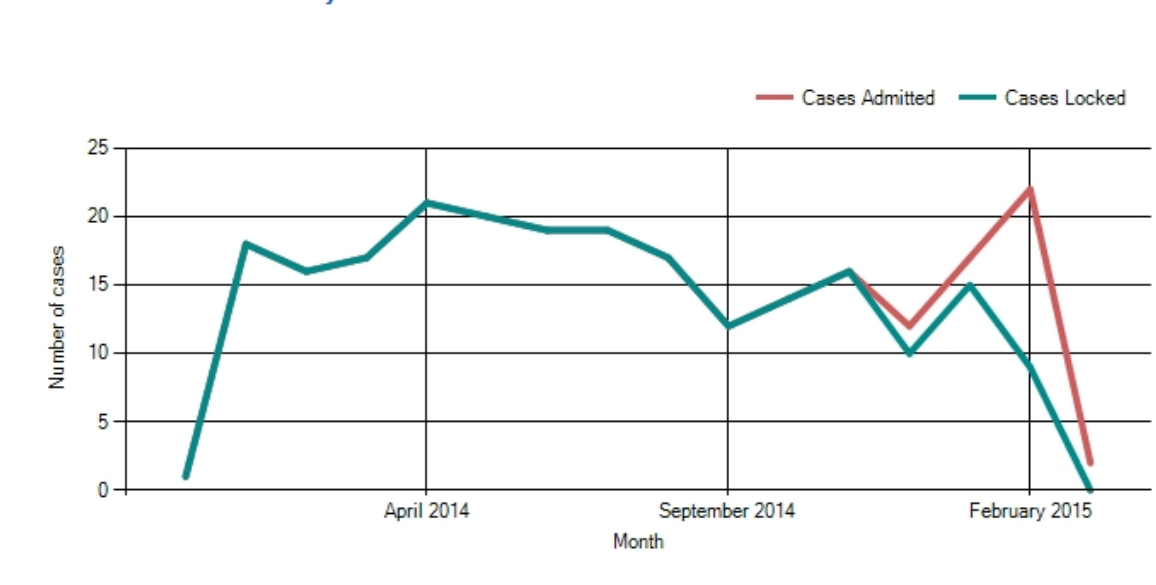

#### **Cases Entered and Locked by Admission Date**

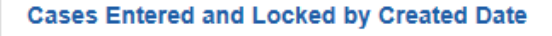

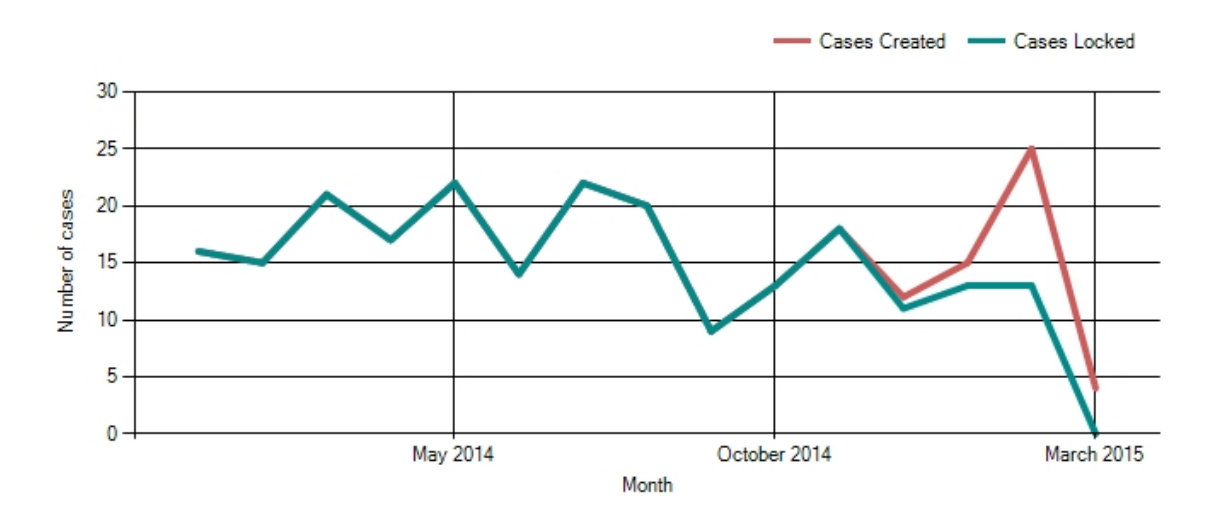

Ideally you would like to see the lines in the second graphs stay as even as possible, as this would indicate consistency in the amount of cases that are being added onto the web tool each month.

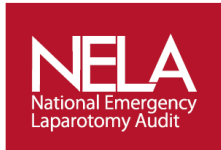

The second half of the 'Data Entry' sub-category gives you a more detailed breakdown of how many emergency laparotomy patients were admitted each month, as well as how many of these cases still remain unlocked.

### **NELA breakdown data Totals**

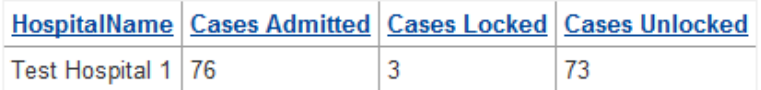

#### NELA breakdown data by month

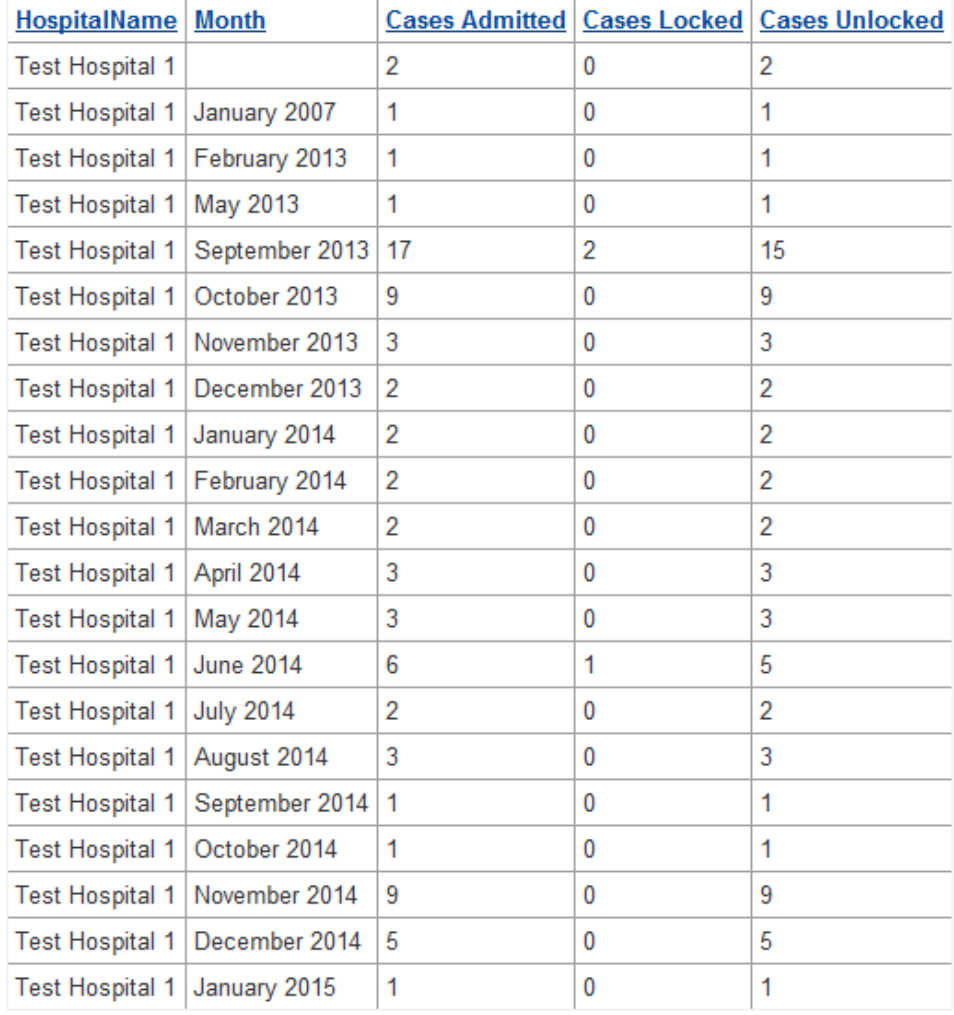

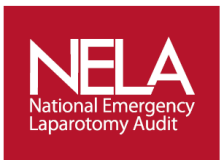

4. The 'Demographics' sub-category of the Dashboard shows how the population of patients undergoing emergency laparotomy at your hospital compares to the audit-wide national average. The first graph displays what percentage of your site's patients falls into what age category.

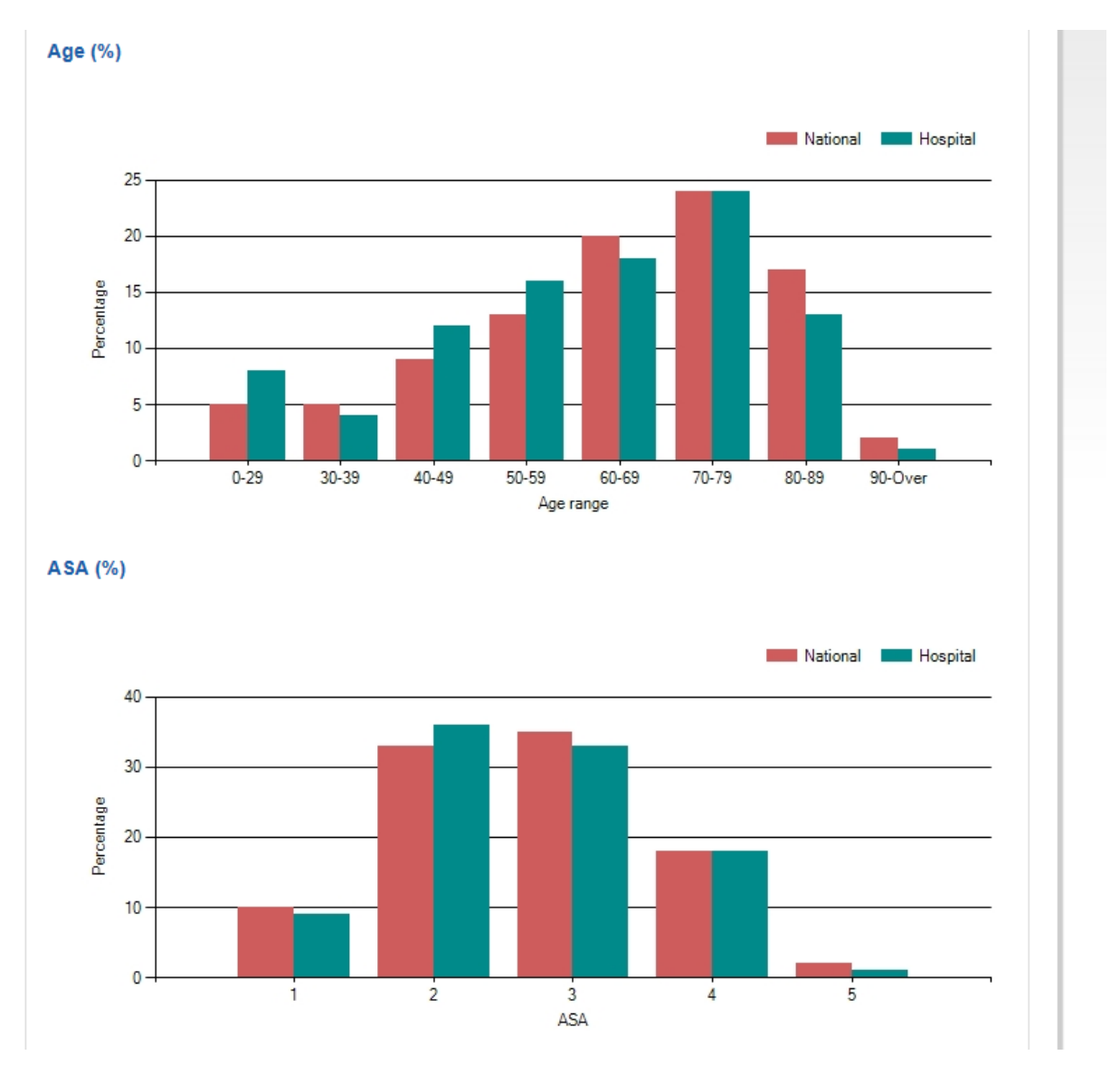

The second graph shows what percentage of your site's patients fall into which ASA score. This is based on each case's answer to question 3.3 in the Patient Audit Proforma.

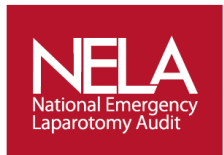

The third and fourth tables located under the 'Demographics' sub-section focus on your site's patient population operative urgency and pre-operative P-POSSUM predicted mortality respectively.

The first table below is based on each case's answer to question 3.22 in the audit Proforma. The second table is based on each patient's pre-op predicted mortality calculated in question 3.23 in the audit Proforma using the answers to questions 3.6 - 3.22.

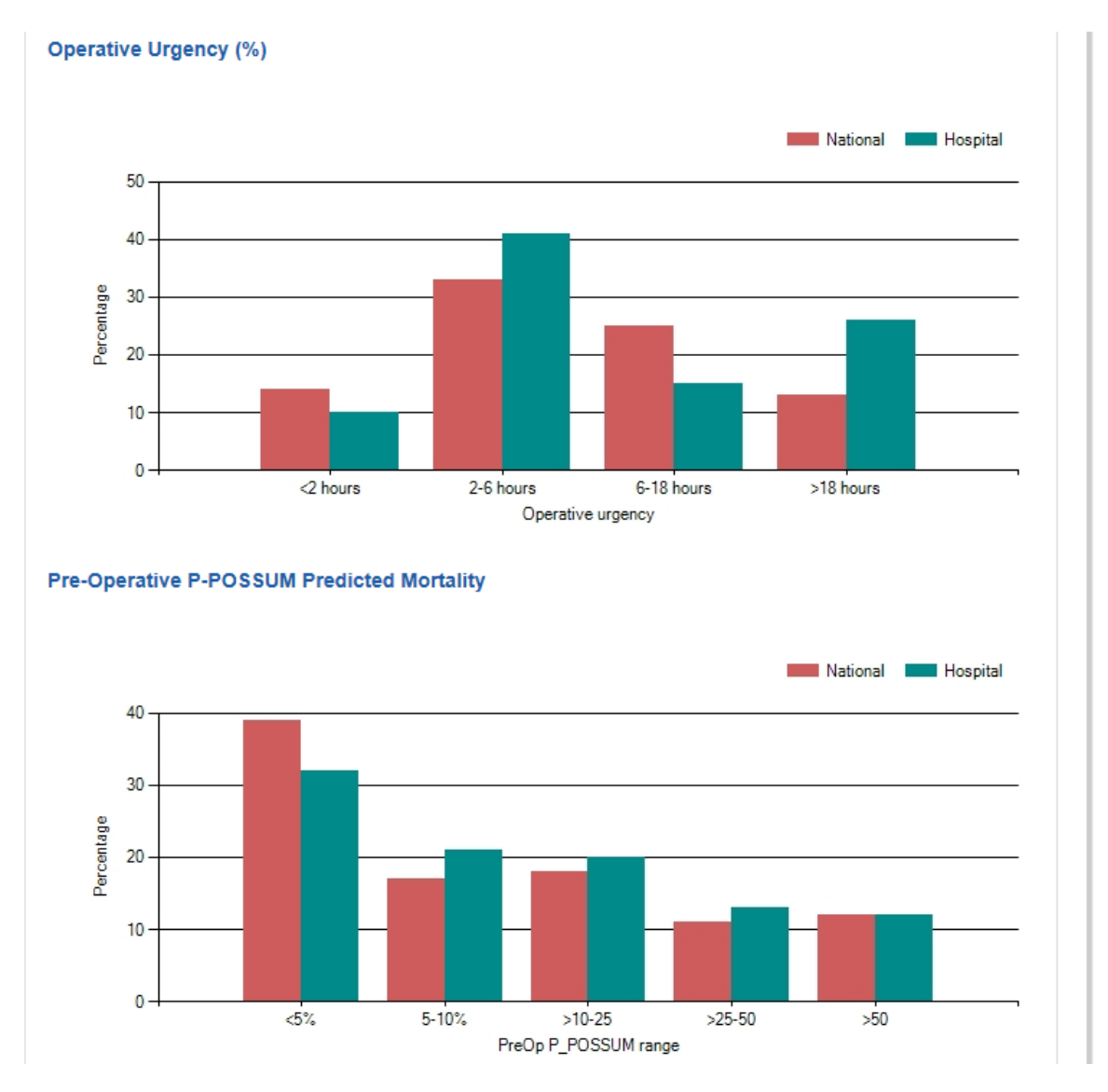

*Please note that for a case to be included in the 'Demographics' sub-category of the dashboard it needs to be locked. Patient data from unlocked cases will not feature on any of these tables.*

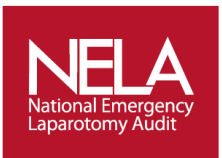

5. The final sub-category of the web tool Dashboard is 'Unlocked Records', which has been designed specifically so as to make the process of completing and locking incomplete cases easier.

The first table lists the ID numbers for your hospital's cases that are 100% complete but have yet to be locked. All ID number in this sub-category act as links, so by clicking on a case ID number you will automatically be taken directly to the case.

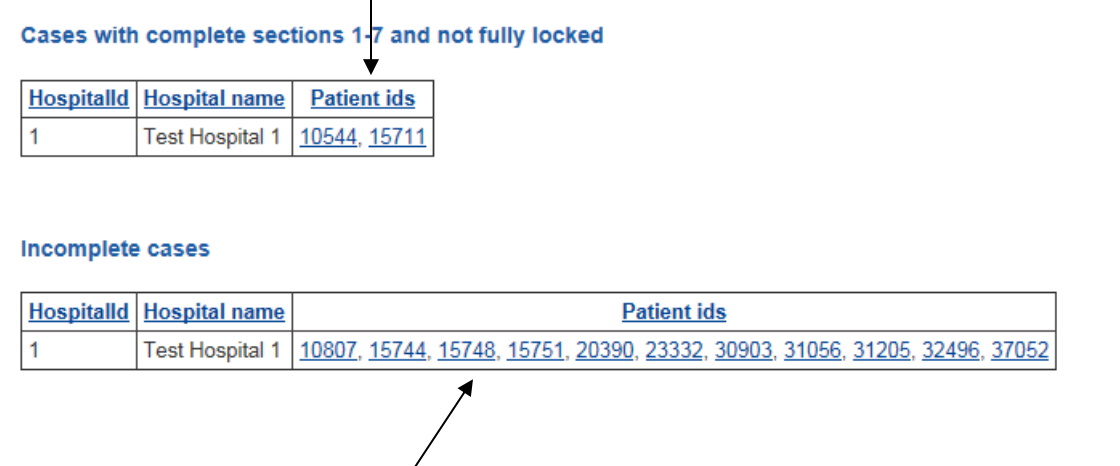

The second table lists the ID number for all of your hospital's incomplete cases, i.e. any case with at least one section which has yet to be completed.

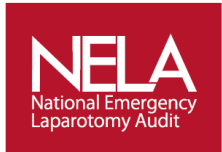

The final table is a much more detailed version of the one displayed above, listing the completion percentage, admission  $\beta$ ate, last edited date and responsible users for each incomplete case on the web tool. This table should hopefully be a valuable tool in determining which incomplete cases need to be addressed first and who is responsible for making sure that the information is completed.

In addition to admission date this table can also be sorted by any of the columns simply by clicking on the column header. If you therefore wanted to for example sort the table by the 'Created by' column so as to group the cases for which each online user is responsible together, you would click on 'Created by'.

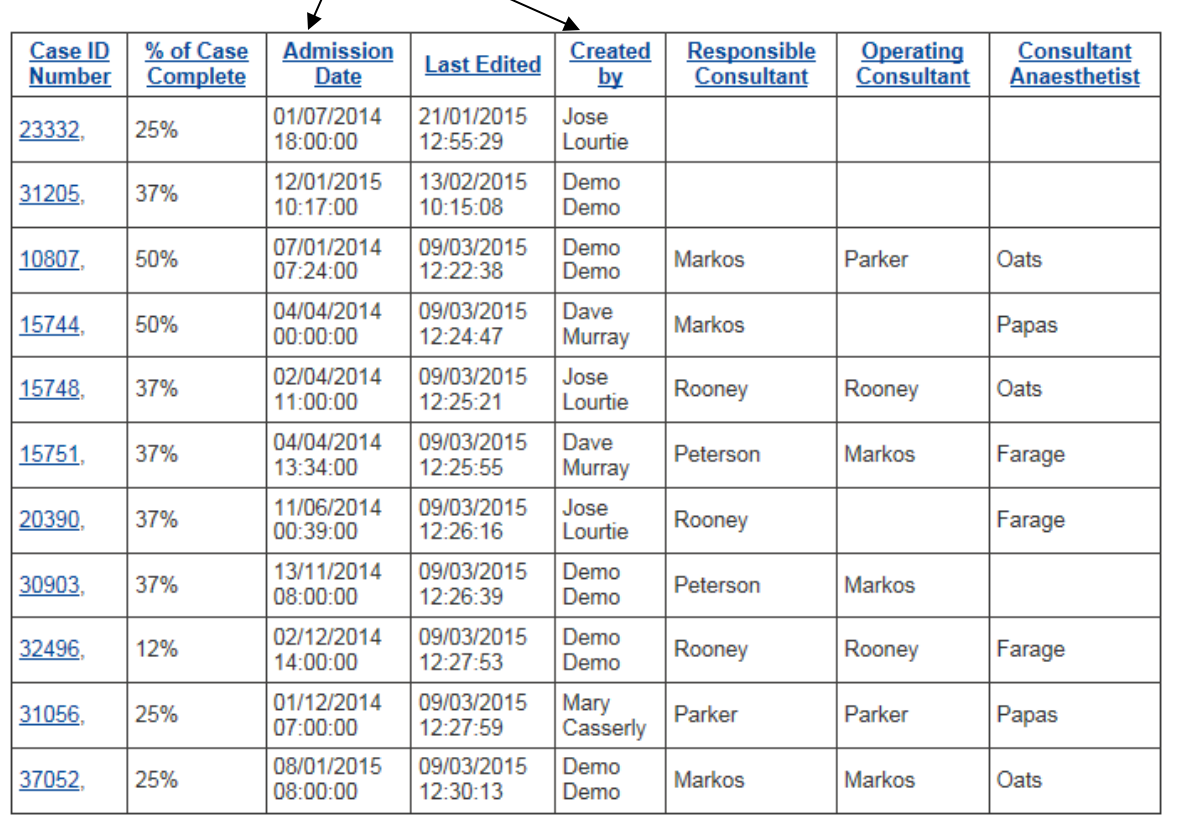

### Incomplete cases detailed

**The NELA Helpdesk: Tel: 020 7092 1683 Tel: 020 7092 1676 E-mail: [info@nela.org.uk](mailto:info@nela.org.uk)**